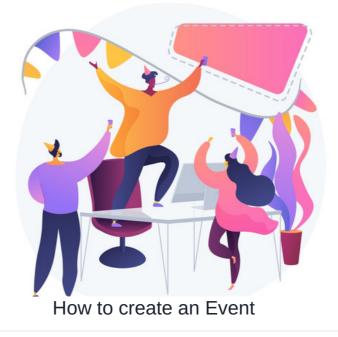

To create Events on the front-end of the application, users will need to have been granted permissions on the admin side (Applications > Admin > Events) by an Events application administrator.

For more information, check out the Events: Admin overview.

## **Creating an Event**

#### 1. Head to Applications > Events

## 2. Use the + icon

| Events                                        | Events                                                                                                    | •                    |
|-----------------------------------------------|----------------------------------------------------------------------------------------------------|----------------------|
| All Categories                                | Search events Q Aa Z                                                                                                    | Create event         |
| Meetings<br>Social<br>Training Events         | SALES       Sales Training - Florida - 2026 Season       PI         Image: SALES       Image: Sole Florida, USA       Image: Sole Florida, USA       Image: Sole Florida, USA         Image: Sole Florida, USA       Image: Sole Florida, USA       Image: Sole Florida, USA       Image: Sole Florida, USA         Image: Sole Florida, USA       Image: Sole Florida, USA       Image: Sole Florida, USA       Image: Sole Florida, USA         Image: Sole Florida, USA       Image: Sole Florida, USA       Image: Sole Florida, USA       Image: Sole Florida, USA         Image: Sole Florida, USA       Image: Sole Florida, USA       Image: Sole Florida, USA       Image: Sole Florida, USA         Image: Sole Florida, USA       Image: Sole Florida, USA       Image: Sole Florida, USA       Image: Sole Florida, USA         Image: Sole Florida, USA       Image: Sole Florida, USA       Image: Sole Florida, USA       Image: Sole Florida, USA         Image: Sole Florida, USA       Image: Sole Florida, USA       Image: Sole Florida, USA       Image: Sole Florida, USA         Image: Sole Florida, USA       Image: Sole Florida, USA       Image: Sole Florida, USA       Image: Sole Florida, USA         Image: Sole Florida, USA       Image: Sole Florida, USA       Image: Sole Florida, USA       Image: Sole Florida, USA         Image: Sole Florida, USA       Image: Sole Florida, USA       Image: Sole Florida, USA       Imag | inned Training Event |
| Graining Events<br>EVENT STATUS<br>All Events | Summer Party         ③ BN2 1TW, United Kingdom         ⑤ Friday, 15 August, 18:00 - 23:00         Lago 0 joined                                                                                                    |                      |
| My Events o<br>Organised Events o<br>Draft o  |                                                                                                    |                      |

Reminder: If you do not see the option to create a new event, please check with your administrator that you have the permission needed to do so.

# **Configuring the Event**

1. Name the event and choose its category.

(Categories that appear here can be edited by administrators of Events from the Admin side)

| Events > Create a ne | ew event                                                                                                    | ¢ | ( |
|----------------------|----------------------------------------------------------------------------------------------------|---|---|
| Create a new even    | t<br>                                                                                                    |   |   |
| Category *           | Please select ~                                                                                             |   |   |
| Tags                 |                                                                                                    |   |   |
|                      | popular tags: intranet, claromentis, microsoft, excel, team, social, powerpoint, word, corporate, Christmas |   |   |
| Organiser *          | Select user                                                                                                 |   |   |

- Title: The name of the event
- Category: The category in which you wish to place this event
- Tags: Relevant tags to the event to help with searching
- Organiser: The user who will organise the event. This will default to the creator of the event, but can be changed to someone else

2. Add an image to appear on the Event landing page and the Event's own page.

| Events > Create a | new event                                                                                                   | Ð | ÷ |
|-------------------|----------------------------------------------------------------------------------------------------|---|---|
| Create a new ever | nt                                                                                                    |   |   |
| Title *           | Lisbon Conference 2025                                                                                      |   |   |
| Category *        | Meetings ~                                                                                                  |   |   |
| Tags              | conference, 2025, Lisbon                                                                                    |   |   |
|                   | popular tags: intranet, claromentis, microsoft, excel, team, social, powerpoint, word, corporate, Christmas |   |   |
| Organiser *       | Claromentis Administrator                                                                                   |   |   |
| Image             | Change image Delete image                                                                                   |   |   |

## 3. Set the Date & Time of the Event (and timezone if applicable):

| Date & Time * | . 04-08-2025           | 06-08-2025 |
|---------------|------------------------|------------|
|               | 🗹 Full day             |            |
| Timezone      | Default - Europe/Londo | n ~        |
|               |                        |            |

- Date & Time: Specify the date and time of the event. Two checkboxes enable you to define whether (1) the event is for the whole day or (2) to create this as a repeatable event, allowing the event to run every day, week, month, or year up until a specified amount of time.
- Timezone: Specify which time zone the date and time are representing.

## 4. Enter the Event details

This is a required field. Add an Event description so those invited know what they can expect.

|                 | This is a Webinar/Online event                                                                                                    |
|-----------------|----------------------------------------------------------------------------------------------------|
| Location        | Lisbon, Portugal                                                                                                    |
|                 | Image: State of the state of the state o |
| Event details * | $\frac{1}{2}$ B I U T X <sub>2</sub> X <sup>2</sup> EMAIL GO [SOURCE]                                                                                                    |
|                 | Join us this August 4-6 in the heart of Portugal's capital for our 2025 conference, a two-day immersive tech experience bringing together global innovators, visionary startups, and industry disruptors. Set against the stunning backdrop of Lisbon's historic charm and modern energy, this year's conference explores the frontier of AI, quantum computing, green tech, and digital ethics.<br>Expect keynote speeches from top tech leaders, hands-on workshops, and exclusive product unveilings. With over 50 sessions, live demos, and networking events across the city's vibrant tech district, this conference is not to be missed.                                                                                                    |
|                 | 619 / 7500                                                                                                    |

• Webinar/Online event: Check this box if the Event is online. A box for 'Joining Details' will appear. Copy/paste your Teams, Zoom, etc, meeting details or any other relevant information a user will need when the Event arrives to join it. (These details will appear in the email Event invite when users click to attend)

| ent details * | <b>≞</b> B <i>I</i> <u>U</u> ∓                                                               | X₂ X² EMAIL GÐ                                                                                                    | [SOUR                        |
|---------------|----------------------------------------------------------------------------------------------|----------------------------------------------------------------------------------------------------|------------------------------|
|               | visionary startups, and indu<br>explores the frontier of AI, q<br>Expect keynote speeches fr | e heart of Portugal's capital for our 2025 conference, a two-day immersive tech experience br<br>stry disruptors. Set against the stunning backdrop of Lisbon's historic charm and modern ener-<br>uantum computing, green tech, and digital ethics.<br>om top tech leaders, hands-on workshops, and exclusive product unveilings. With over 50 sest<br>ant tech district, this conference is not to be missed. | gy, this year's conference   |
|               |                                                                                              |                                                                                                    | 619/7                        |
| ing Details   | Anyone signing up to this E                                                                  | vent will be emailed with these joining instructions. They will also be able to access them                                                                                                    | from the Event details page. |
| ning Details  | ,                                                                                            | vent will be emailed with these joining instructions. They will also be able to access them $x_{z} = x^{2}$ EMAIL 60                                                                                                    | from the Event details page  |

- Location: Specify the event location. If the event is an in-person event, you can link a location using Google Maps. (Requires maps API set up to work, more information here)
- Training Event: Select this box to link this Event to the step of aLearning Path so it will appear in users' training records when they attend.

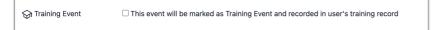

## 5. Decide whether approval to join the Event is required or not:

| Approval | Approval required to attend                                                                                  |  |
|----------|----------------------------------------------------------------------------------------------------|--|
| Αρριοναί | <ul> <li>Approval required to attend</li> <li>Attendee's line manager/supervisor can also approve</li> </ul> |  |
|          |                                                                                                    |  |

- Approval: Select the first checkbox if Event administrators have to approve users attending the Event. If selected, approval by their line manager can also be selected, meaning event administrators or their manager can approve their request to join.
- Attachments: Add documentation to the event (training agenda or a questionnaire, for example

| Attachments | Choose file | or select from pre-uploaded |
|-------------|-------------|-----------------------------|
|             |             |                             |

6. Manage the number of participants allowed at the event.

| Participants   | Limited O Unlimited                                |
|----------------|----------------------------------------------------|
| Total capacity | 250 people                                         |
|                | □ Allow each user to bring up to friends or family |
|                | ✓ Allow waiting list up to 30 people               |
|                | Private (Participants will not be displayed)       |

- Participants: State how many people can attend the event. By default, this is set to Unlimited. You can change this to Limited, which will allow you to (1) specify the number of attendants, (2) whether friends and family can be invited, and (3) a waiting list for people to join if the total capacity has been reached. You can also specify if the event will be private, meaning that the 'Who's Going' list will not appear in the front-end for users to see.
- **7.** Define the event permissions.

You will see the following permission options that can be set for individual users and/or Roles and Groups:

| Permissions | Start typing to add        | Browse    | Remove |
|-------------|----------------------------|-----------|--------|
|             | All registered             |           |        |
|             | Role: Administrators       |           |        |
|             |                            |           |        |
|             | View only                  |           |        |
|             | 🗹 Can join                 |           |        |
|             | Can Manage Booking And     | Attendees |        |
|             | Edit this event            |           |        |
|             | Delete                     |           |        |
|             | View effective permissions |           |        |

- View only: User(s) can view the event details from the front-end of the application, but will not be allowed to interact with it.
- Can join: User(s) can join the event (or request to join).
- Can Manage Booking And Attendees: User(s) will be able to accept/decline approval required to attend. Users can also view the full list of attendees as well as confirm their attendance on their behalf via Event > Attendee Registration.
- Edit this event: User(s) will be able to edit permissions and details of the event.
- Delete: User(s) will be able to delete the Event (Deleted content cannot be restored so be vigiliant who is being given this ability)

8. Save the Event as a Draft (to finish later) or make it Live for those with permissions to see:

| Status | Live ~                                                                                                    |
|--------|----------------------------------------------------------------------------------------------------|
|        | <ul> <li>Display this Event at the top of the Upcoming Events list</li> <li>Send an email invitation/cancellation/updates to users who can sign-up</li> </ul> |
|        | Submit Cancel Delete Permanently                                                                                                    |

Be sure to specify email notifications to users as well as pin the event to the top of the events pages if needed.

If you need to save your progress for later, leave this in 'draft' status and click save. You can find your unfinished Event later on the front end of Events

#### The Live Event will now be listed in Events:

| Events            |   | Events        |                                                                                                    |       | ¢       | (       |
|-------------------|---|---------------|----------------------------------------------------------------------------------------------------|-------|---------|---------|
| All Categories    |   | Search events | . Q Aa Z                                                                                             | K     | Ŀ       |         |
| Meetings          |   |               | Lisbon Conference 2025                                                                               |       |         | Pinned  |
| Social            |   |               | ① 4 August - 6 August<br>2월 0 joined 250 available                                                   |       |         |         |
| Training Events   |   |               |                                                                                                    |       |         |         |
| 分 Training Events |   |               | 3                                                                                                    | inned | Trainin | g Event |
| EVENT STATUS      |   | SALES         | <ul> <li>Florida, USA</li> <li>11:00 Wednesday, 10 December - 12:00 Thursday, 11 December</li> </ul> |       |         |         |
| All Events        |   | TRAINING      | Lioned 49 available                                                                                  |       |         |         |
| My Events         | 0 |               | Summer Party                                                                                         |       |         |         |
| Organised Events  | 1 | à             | BN2 1TW, United Kingdom                                                                              |       |         |         |
| Draft             | 0 | <b>OV</b>     | (b) Friday, 15 August, 18:00 - 23:00<br>& 0 joined                                                   |       |         |         |
| Cancelled         | 0 |               |                                                                                                    |       |         |         |
| Archived          | 0 |               |                                                                                                    |       |         |         |

### It will have its own landing page for invited users to interact with:

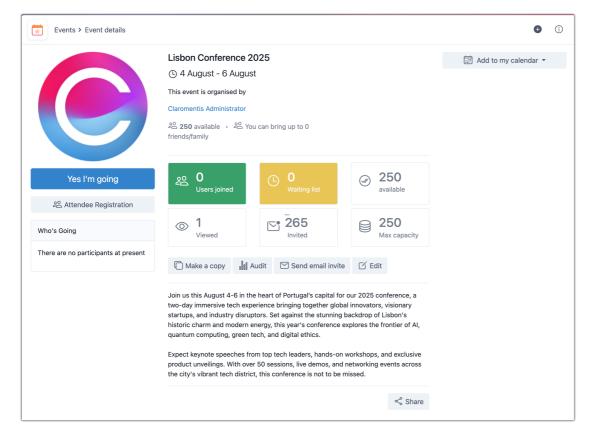

If the email option was selected, the email will have been sent to invited users:

| You've been invited to Lisbon Conference 2025 Inbox × |                                                                                                    |                                     |                         |  | ₽ | ß |
|-------------------------------------------------------|----------------------------------------------------------------------------------------------------|-------------------------------------|-------------------------|--|---|---|
| hannahdv9-demo - Digital W<br>to me 👻                 | nnahdv9-demo - Digital Workplace <noreply@claromentis.com><br/>ne ▼</noreply@claromentis.com>                                        |                                     | @ 16:03 (2 minutes ago) |  | 4 | : |
|                                                       | <text><section-header><image/><text><text><text><text><text><text></text></text></text></text></text></text></section-header></text> | nning<br>ence<br>cs.<br>d<br>orking |                         |  |   |   |
| One attachment • Scanned by                           | / Gmail ①                                                                                                    |                                     |                         |  |   |   |
| ← Reply → Forwar                                      | d                                                                                                    |                                     |                         |  |   |   |

Last modified on 10 September 2025 by Veronica Kim

Created on 31 July 2025 by Hannah Door Tags: events, user guide, create